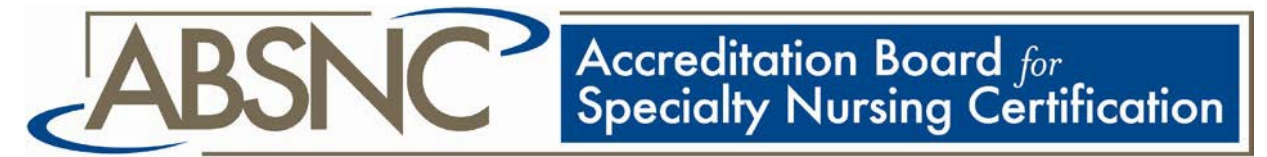

Formerly the ABNS Accreditation Council

# **ACCREDITATION PROCESS**

# **INSTRUCTIONS AND REQUIRED DOCUMENTATION**

**Revised February 2006; March 2008; December 2009; February 2010; October 2010; May 2011; February 2012; June 2012; September 2012; May 2013; July 2013; March, 2014; August 2016**; August 2017

# **TABLE OF CONTENTS**

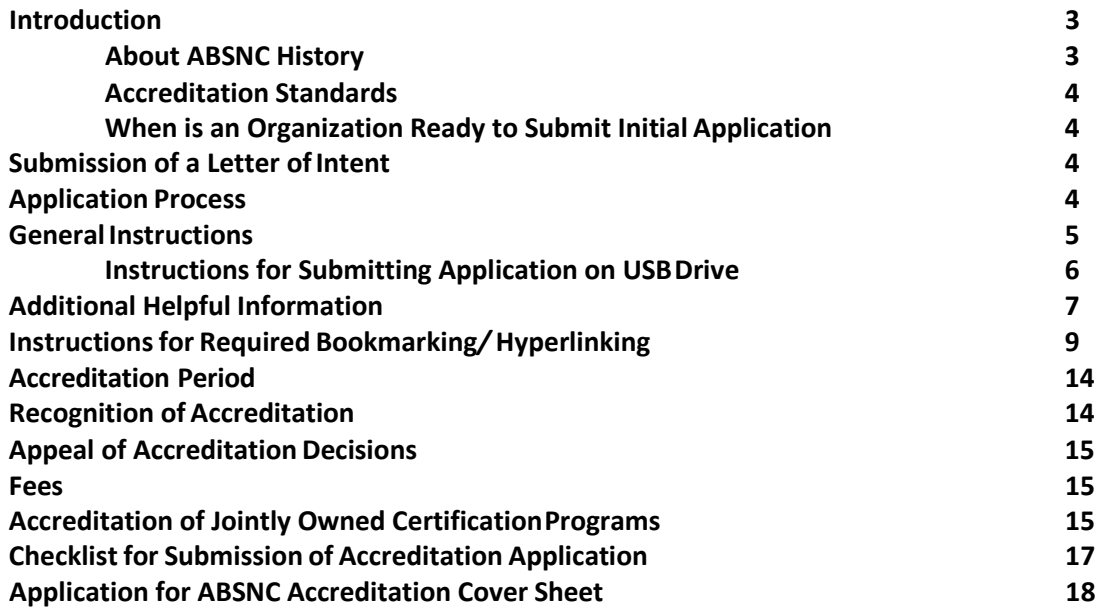

# <span id="page-2-0"></span>**INTRODUCTION**

The Accreditation Board for Specialty Nursing Certification (ABSNC), formerly known as theABNS Accreditation Council, defines certification as *the formal recognition of the specialized knowledge, skills, and experience demonstrated by the achievement of standards identified by a nursing specialty to promote optimal health outcomes.* The ultimate goal of professional certification is to assist consumers in making informed choices regarding their healthcare practitioners. To that end, ABSNC providesan accreditation process for specialty nursing certification programs. ABSNC accreditationsignifies compliance with rigorous standards for certification programs and is a further testament to the public of the high quality and credibility of an individual nurse's certification credential.

#### <span id="page-2-1"></span>**About ABSNC History**

ABNS was incorporated in 1991 after a number of years of discussion and consensus building withinthe nursing profession. The Macy Foundation generously supported the process. Consensus building discussions resulted in the development of 12 standards for nursing certification programs. In 1996, ABNS formed a task force to review and strengthen the original standards. In addition, arationale section was added to each standard. By consensus among members at the ABNS Assembly, 17revised standards developed by the task force were adopted. In 1999, the ABNS Assembly revised the standard to delete the previous requirement for the BSN degree as an eligibility criterion forexamination candidates. Soon afterward, ABNS restructured to create a membership organization with an autonomous accrediting body called the AccreditationCouncil.

In 2002, the ABNS Accreditation Council's total revision of the standards was completed and approved with the addition of two standards related to continued compliance and quality improvement. In 2003, after further review of the standards, the standard on continued compliance was eliminated and 18 standards remained. In 2004, the standards were reordered; in addition, Standard 5 (Public Representation) was revised to require the public member to have voting privileges. Another in-depth review of the standards was completed in 2010 and revisions approved in March 2011. Substantive changes to the standards included changes to Standard 5 regarding eligibility criteria/qualifications of Public Members; Standards 6 and 11 regarding requirements for certifying organizations offering practice exams; and Standard 17 regarding federal registration of an organization's certification marks.

In 2007, ABNS began a process for creating a separate, autonomous body to perform the accreditation function. In 2009, the ABNS Accreditation Council was renamed the Accreditation Board for Specialty Nursing Certification (ABSNC) and a separate corporation was established.

ABNS members and non-members may seek accreditation of a certification program for RNs, advanced practice nurses, APRNs, and non-RN members of the nursingteam.

In addition, only organizations with at least one accredited certification program are members of ABSNC, and thus eligible to vote in elections for ABSNC board members and approve amendments to ABSNC Bylaws.

Members of the ABSNC Board of Directors are elected and represent organizations with at least one accredited certification program.

The following information and documents are posted on the ABNS/ABSNC websiteat [www.nursingcertification.org u](http://www.nursingcertification.org/)nder the Accreditation Tab and may bedownloaded:

- List of approved programs
- ABSNC Accreditation Standards
- Instructions for Submitting Accreditation Application
- Fees
- Policy and Procedure Manual
- Bylaws
- FAQs

# <span id="page-3-0"></span>**Accreditation Standards**

ABSNC accreditation is based on documentation that demonstrates a nursing certification program meets *all* standards of ABSNC. A standard is defined as "an authoritative principle or rule that provides a model or pattern of guidance." Each standard is followed by a rationale that provides a full explanation of the meaning of the standard and its importance to ABSNC. The criteria that followeach rationale can be considered the basis for making judgments about the certification program's ability to meet the standard. Required documentation is listed for each standard. Reviewers will determine if an application meets the criteria based on the documentation provided. To be eligible for accreditation, certifying organizations must provide the requested evidence (e.g., policy and procedure, description/ narrative) that *each* criterion is met. Compliance with all standards must be demonstrated forinitial accreditation and reaccreditation to begranted.

Initial accreditation applications must demonstrate compliance with the most current Accreditation Standards as posted under the Accreditation tab of the ABNS/ABSNC web site. The Accreditation Standards available on the web site always indicate the dates of the most recent revision and update. Because the time required to prepare an accreditation application can be lengthy, organizations are advised to check the web site regularly to ensure they are using the most current version ofthe Accreditation Standards.

# **When is an Organization Ready to Submit an Initial Accreditation Application?**

In addition to being able to submit documentation of compliance with each standard, a certifying organization must have examination statistics data to report for at least 1 year of testing **or** for a minimum of 200 candidates, whichever occursfirst.

# <span id="page-3-1"></span>**SUBMISSION OF A LETTER OF INTENT**

An organization seeking *initial* accreditation from ABSNC must submit an electronic *Letter of Intent to Submit* 3 months before application submission to the ABSNC office at [info@absnc.com](mailto:absnc@nursingcertification.org).

# <span id="page-3-2"></span>**APPLICATION PROCESS**

All application materials will be treated confidentially. Applicant information is shared among ABSNC board members and volunteer psychometricians only. No reviewer may disclose or release information contained in an application. After an application review is completed, one copy of the application will be retained by ABSNC. Notes in the possession of individual reviewers are destroyed. Application USB drives will be returned if requested but otherwise are destroyed in a securemanner.

The application process is designed to allow the applicant organization to demonstrate acertification program meets each ABSNC Standard. Completion of the application is similar to a self-study in which the applicant organization assesses the certification program and provides evidence of compliance with the ABSNC Standards.

The applicant organization may be contacted for additional information or clarification. If ABSNC reviewers need to request additional information more than three times, the applicant organization must resubmit the application and pay application feesagain.

Applications for initial accreditation may be submitted at any time during the year. Each application will be evaluated individually by an ABSNC Review Team. Every effort is made to complete the application review and determination of accreditation status within 60 business days after receipt of an application. If a federally recognized holiday occurs during this period, the review time is extended. If additional materials are requested of the applicant organization, the review/approval time may be increased.

Each Review Team makes a final accreditation recommendation to the ABSNC Board of Directors. Approval from two-thirds of ABSNC Board of Directors is required for accreditation approval.

In order to submit an accreditation application for a certification program for non-RN members of the nursing team, the certifying organization must have an RN and/or APRN certification program currently accredited by ABSNC.

# <span id="page-4-0"></span>**GENERAL INSTRUCTIONS**

# **Please note: Paper applications are not accepted. Accreditation applications must be submitted electronically on two USB drives as described below.**

The applicant organization is responsible for all expenses related to shipping of the ABSNC accreditation application on USB drives to the ABSNC office, and to the applicant organization if return is requested. A prepaid shipping label must be provided for returned USBdrives.

The electronic application must be submitted to the ABSNC office as noted below. Notify the ABSNC office prior to sending an application and use a carrier with tracking capabilities such as the USPS or FedEx. Please contact Felicia Lembesis, ABSNC Executive Director, with any questions (info@absnc.com). A follow-up telephone call will be scheduled if desired. Sendthe accreditation application USB drives to:

# ABSNC 1120 Rte 73 S, Ste 200 Mt Laurel, NJ 08054

#### 856-439-9080

A non-refundable application fee and application cover sheet (found on the last page of thisdocument) must accompany each application, as described under the Fees section of this document. Acheck should be made payable to *ABSNC*.

Download the standards document from the website (www.nur[singcertification.org - "Accredit](http://www.nursingcertification.org/)ation" ) as a Word document so that it may be used as described below.

#### **Instructions for Submitting Accreditation Application on a USB Drive**

All information and documents must be submitted as a single, bookmarked PDF file. **Additionally**, hyperlinks must be added to assist reviewers in locating specific referenced information in the application. These features allow ABSNC reviewers to find the submitted evidence easily and evaluate compliance with each standard. Of note, a potential problem with using *only* hyperlinks is that the reviewer is not able to return easily to the narrative document. Specific exhibits and page numbers should be referenced, even when hyperlinks are added. **When bookmarking and/or hyperlinking, use a different color of type to denote the bookmark link and/or hyperlink.**

Instructions for creating a single, bookmarked PDF file and adding hyperlinks are included in the "Instructions for Bookmarking & Hyperlinking an Accreditation Application" section of thisdocument.

The services of an outside resource (e.g., Office Depot, Staples, independent contractor) can be used to create files. ABSNC neither endorses nor recommends any particular resource or vendor. In addition, staff of the applicant organization should ask their vendors, related membership society, or publishersto provide a PDF version of required documents and publications (e.g., training materials, *Core Curriculum*).

The following instructions are provided to assist nursing certifying boards in developing and organizing the electronic application.

#### **Procedure**

- 1. Thoroughly read the "Instructions for Submitting an Accreditation Application."
- 2. Read the entire ABSNC Accreditation Standards document to determine the type and scope of information that must be provided to demonstrate compliance with each of the standards.
- 3. Organize information according to the instructions. Each section of the application must be bookmarked within the final, combined PDF and labeled asfollows.

# a. **Narrative Section**

- (1) Overview of certification organization and its certification program(s)
- (2) Standard 1 (For each standard, in the Narrative column, cite the Tab or Appendix for specific supportive documentation [evidence] andhyperlink directly to the relevant document.)
- (3) Standard 2, etc.
- b. **Appendices Section**  includes publications/documents referenced oftenthroughout the application:
	- (1) Appendix A Standards of Practice for Specialty
	- (2) Appendix B Certification Handbook
	- (3) Appendix C Recertification Handbook
	- (4) Appendix D Bylaws
- (5) Appendix E Policy and Procedure Manual
- (6) Appendix F Testing Vendor's Policies & Procedures specific to theapplicant organization
- (7) Appendix G Item Writers' Training Manual
- (8) Appendix H Certification Organization's Annual Report from Testing Vendor
- (9) Appendix I Testing Vendor's Chief Examiner's Training Manual
- (10) Appendix J Testing Vendor's Manual for the Administration ofApplicant Organization's Examination(s)
- c. **Tabs Section** includes documentation to demonstrate compliance with a specific aspect of a standard; for example:
	- (1) Tab 1 Table of Contents from *Core Curriculum*
	- (2) Tab 2 Examples of information describing educational programs focusedon specialty
	- (3) Tab 3 Job description
- 4. Include a Table of Contents in each of the three sections, listing the exhibit title and document name. For example, Appendix A – Name of document; Tab 20 – Name of document.
- 5. Any information available in hard copy only must be scanned and saved as a PDFdocument. Place this PDF document in the appropriate location within the final PDF file.
- 6. The final bookmarked PDF that contains all the combined PDF files (Narrative section with the organizational Overview, and each Standard and narrative; Appendices; and Tabs) must be copied to two separate USB drives. Label each with the certifying organization's name. For example, *ABNPR.* In addition, make two paper copies ofthe *Application for ABSNC Accreditation Cover Sheet* (the last sheet of this document) to include in the mailing along with the fee.
- 7. The USB drives with the application will not be returned to the submitting organizationunless requested. To have USB drives returned, please provide prepaid mailing materials(e.g., envelopes with return address and postage affixed, or completed FedEx or UPS shipping forms with organizational account number). If no instructions are provided, the ABSNC officewill destroy one USB drive using a secure method. ABSNC retains one USB drive for its records.

# <span id="page-6-0"></span>**ADDITIONAL HELPFUL INFORMATION**

• The application and all supporting documentation must be organized in three sectionswithin the final bookmarked PDF: one section for Narrative, one section for Appendices, andone section for Tabs. Each section should include a Table of Contents specific to that section. This will facilitate review of submitted electronic materials. Each location referenced within your application must be bookmarked in the corresponding Appendix or Tab. When referencing a specific document or document location in the Appendices and/or Tabs sections, hyperlink to the bookmark directly to the document.

Lengthy documents, such as candidate handbooks and policy manuals, should include bookmarks for each section of the document.

**When the narrative references a document found in the Appendices or Tabssection, please specify the appropriate page number within the referenced document** and bookmarkthat page. This is critical to the team's expedient, thorough review.

• The *Narrative section* contains a brief overview of the applicant organization and the current ABSNC Standards document, which contains a completed description of how the organization meets standard criteria.

#### **Overview**

Before the Narrative portion of the standard is begun, a brief overview of the organization should be provided. The purpose of this overview is to give the reviewer an introduction to the organization that will make reading of the narrative more understandable.

The overview should include, but is not limited to a description of the certification program being submitted and the related certification credential, what the certificationcredential acronym means, the number of certified individuals at the time of the application, the length of the certification period, a summary of options for recertification, a list of the testingand/or management company that provides service (including the name, address, names/credentials of staff assigned, and names/credentials of certification staff, if applicable), brief description of governance structure (e.g., *A nine member Board of Directors comprised of eight RNs and one Public Member, governs XX organization*)*,* and a brief summary ofthe certifying organization's history.

#### **Standards**

The ABSNC Standards document should be saved as a Word document; it is designed sothe applicant can type into the column called *Narrative***.** This column should indicate where to find supporting documentation that demonstrates compliance with the specific element of a standard(i.e., reference a specific Tab or Appendix, and bookmark and hyperlink to the specific section andpage number within the exhibit). For example, the list of item writers and their demographics might be found in Tab X while the "Review and Appeal" policy would be found in Appendix X, Section Z, page Y. Unless otherwise noted, the Narrative column should indicate simply, "See Policy xyz, found in Appendix X." In the final bookmarked PDF, each exhibit will be bookmarked with hyperlinks provided to the specific document location.

- The *Appendices* section contains documents continually referenced throughout theapplication. For example, this section would include the organization's complete Policy and Procedure Manual, Bylaws, Candidate Handbook, Recertification Handbook, testing vendor's Proctor Manual, Item Writer's Manual, etc**. If the Narrative refers to a portion or section of a particular appendix or tab, each relevant portion or section of the appendix or tab should be bookmarked; hyperlinks also must be added from the reference in the application to the appropriate document.**
- The *Tabs* section contains all other supporting documents. **If the Narrative refers to a specific tab that may have multiple pages, the appropriate page number should be identified within the**

**tab with bookmarking of the corresponding page. Hyperlinking from the reference in the application to the supporting document will ensure reviewers can locate the appropriate evidence.**

# **INSTRUCTIONS FOR REQUIRED BOOKMARKING***/***HYPERLINKING**

ABSNC requires all applications to be submitted in a single bookmarked PDF file with hyperlinks to referenced documents within the application. **When bookmarking and hyperlinking, use a different color of typeto denote the bookmark link orhyperlink.**

Adobe Acrobat must be installed to bookmark and hyperlink an application using thesedirections. These instructions are based on Adobe Acrobat X, but should apply to other versions as well. Adobe Reader cannot be used to create bookmarked files.

#### **Step 1: Initial DocumentPreparation**

Adding page numbers should be considered when creating an Appendix or Tab that does not have them. This will make it easier to refer reviewers to a specific location within the document.Page numbers also can be added to a PDF by using the headerfeature.

Files should be reviewed, edited, and finalized before converting them to PDF. Making editorial changes in Word is easy, but the process becomes difficult and much more time consuming once files are in PDF format.

#### **Step 2: Creating Bookmarks**

The completed application should be converted to an Adobe PDF file. Each Appendix and Tab also must be converted to PDF format. Naming each file with the corresponding exhibit name will save time when combining files later in the process. For example, if Appendix A is the Scope of Practice, the file name should be changed to "Appendix A – Scope of Practice." Once this process is complete, the files may be bookmarked in Adobe.

Each file may be bookmarked and then combined into one PDF *or* all the files into one PDF and then insert the bookmarks. Instructions in this document assume bookmarks are created first.

The application form and each Appendix and Tab more than a few pages in length shouldbe bookmarked. Adding bookmarks creates an electronic table of contents that allows reviewersto navigate the application and exhibit materialseasily.

The completed PDF files should be opened to begin inserting bookmarks.

• Before bookmarking, set the document to open the bookmark panel automatically by following these steps: (1) Go to "File > Properties" and click on the "Initial View" tab. (2) Under "Layout and Magnification," find the "Navigation tab" option. (3) Select "Bookmarks Panel and Page," then click "OK."

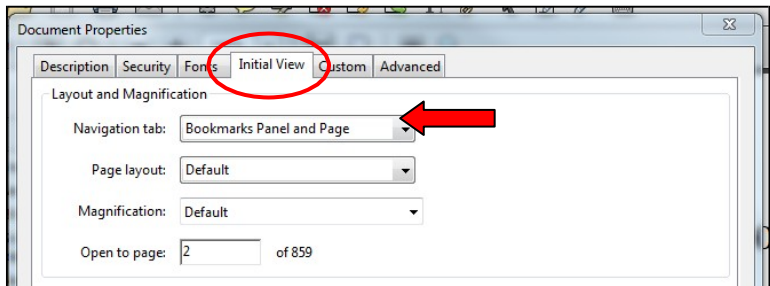

- After this is complete, go to the first page you want to bookmark.
- To view the bookmark panel, click the bookmark icon on the left of the screen.

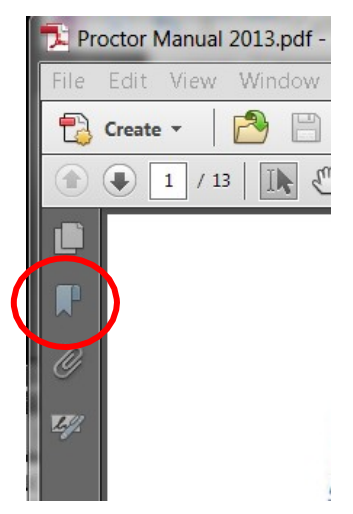

• Insert a bookmark by clicking the bookmark icon at the top of the bookmark panel. Inthe bookmark panel, a bookmark pops up with "Untitled." Type in the title for the first bookmark (e.g., "Standard 1") and hit "enter." This will create a bookmark linked to the page that was on screen.

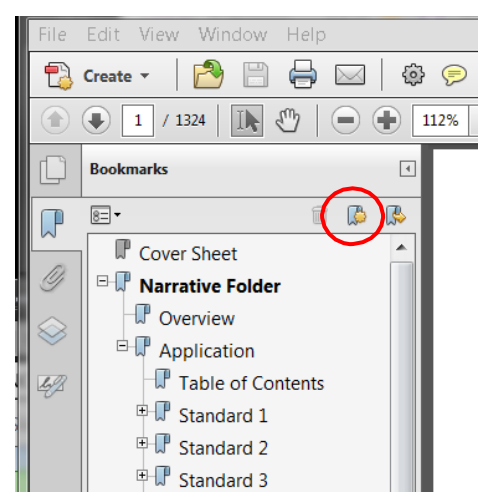

If you need to reset the destination for a bookmark after it has been created, navigate to the proper location in your document, right click on the bookmark, and select "SetDestination."

• You also need to move bookmarks to a multilevel view, especially for Appendices that are bookmarked within the document. To do this, click on the bookmark you want to move and drag it up or down to place it appropriately in the bookmark panel.

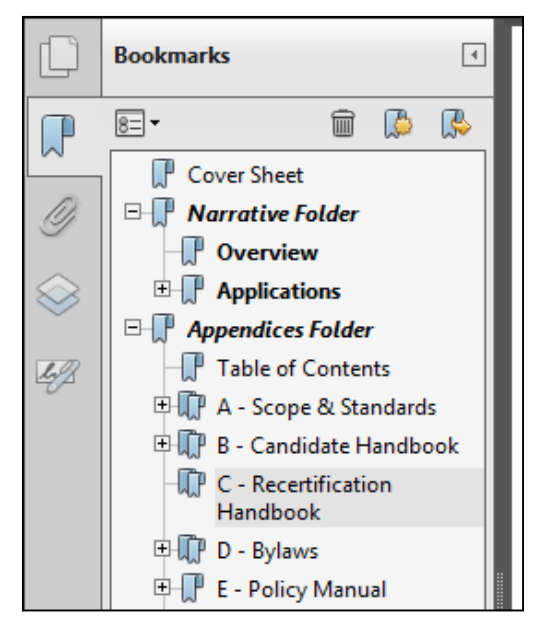

The application form and each Appendix and Tab more than a few pages in length should be bookmarked.

*Shortcut: Instead of typing the name of each bookmark, use your cursor to highlight text on the page that will match the title of the bookmark. For example, if you are creating a bookmark titled "Content Outline" and the heading on the corresponding page is "Content Outline," you may be able to highlight the words "Content Outline" with your cursor (using the selection tool – see screen shot below) and then click the bookmark icon in the bookmark panel. This may save you a lot of typing. However, it will NOT work in some documents that have been scanned as an image.*

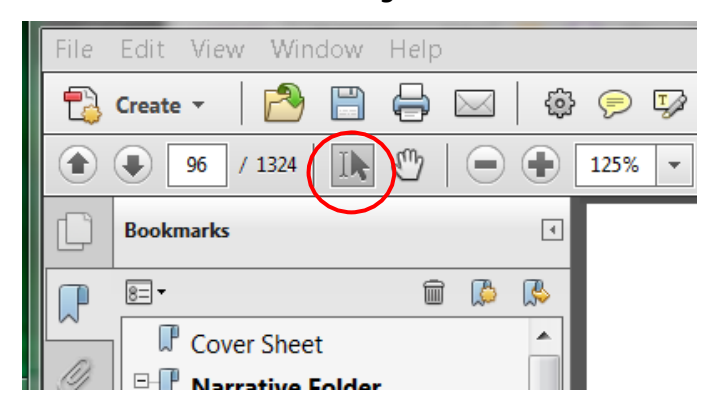

#### **Step 3: Hyperlinking**

Follow this step when organizing the application with hyperlinking.

Before converting the accreditation application to PDF format, use a different font color andformat for the text that will eventually by hyperlinked in the application. For example, blue underlined text works well to indicate a hyperlink and will make it easy to locate the text for links later in the process.

The Candidate Handbook lists the content outline for the ABC Certification Examination developed as a result of the job analysis. Appendix B, Candidate Handbook, Content Outline, pages 12-25

#### **Step 4: Combining PDF Files**

After all PDF files have been finalized and bookmarked, they must be combined into one PDF file. Two methods can be used to combine multiple PDF files into one PDF document.

1) Combine PDFs in Windows: (1) Open a documents window. (2) Open the folder where the PDF files are saved. (3) Highlight the files that should be combined. (4) Right click on the highlighted files and select "Combine Supported Files in Acrobat…" *Using this method will result in bookmarks automatically being created to correspond with each file name.*

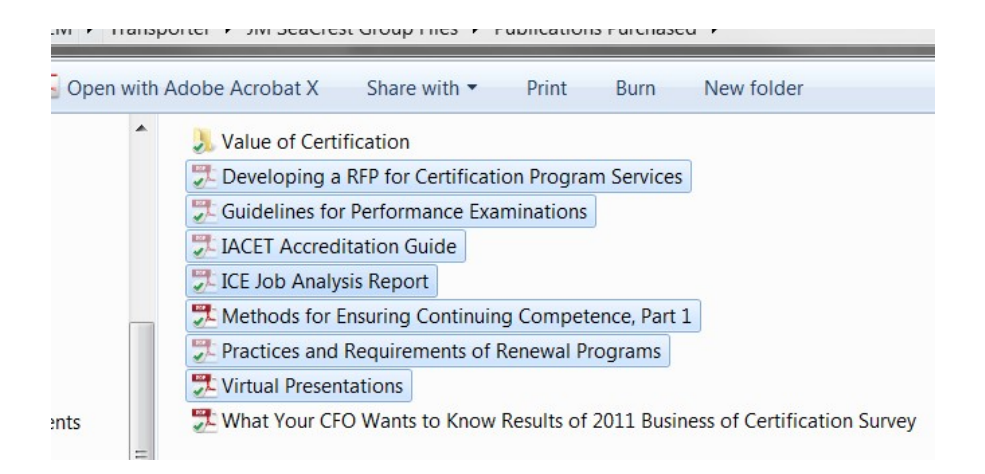

2) Combine PDFs in Adobe: (1) Open Adobe and select "Combine Files into PDF" from the start screen or from the "Create" drop down menu. (2) Select and click "Add Files…" inthe "Combine Files" window.

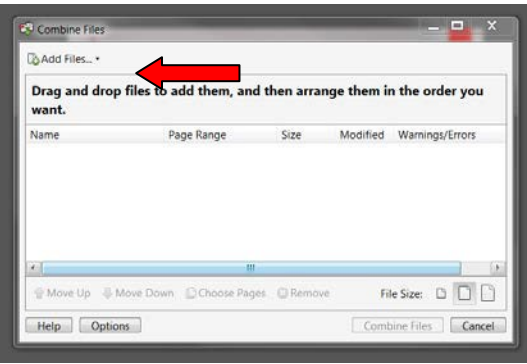

Once files have been added, they can be moved up or down as needed to place them inthe order in which they should appear in the final combined PDF. When files have been placed in the correct order, click "Combine Files."

Additional files can be added later by using "Tools" > "Insert from File."

#### **Step 5: Adding Hyperlinks**

To begin the hyperlinking process, click on "Tools > Content > Link" (or use the chain link icon on the top tool panel).

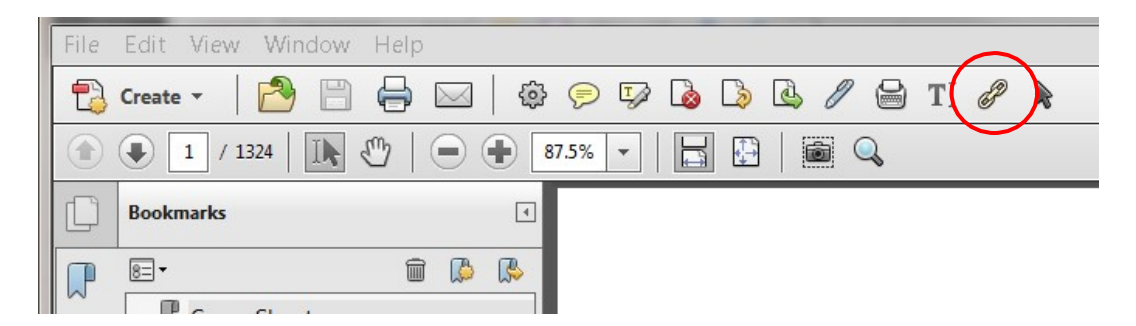

Scroll down to the first standard (or location where the link should be placed). Move the cursor over the first reference to hyperlink and highlight it using the cursor. A box will appear. Under "Link Appearance," be sure the link type is "Invisible Rectangle." Under "Link Action," be sure the radio button "Go to a page view" is selected. Hit "Next."

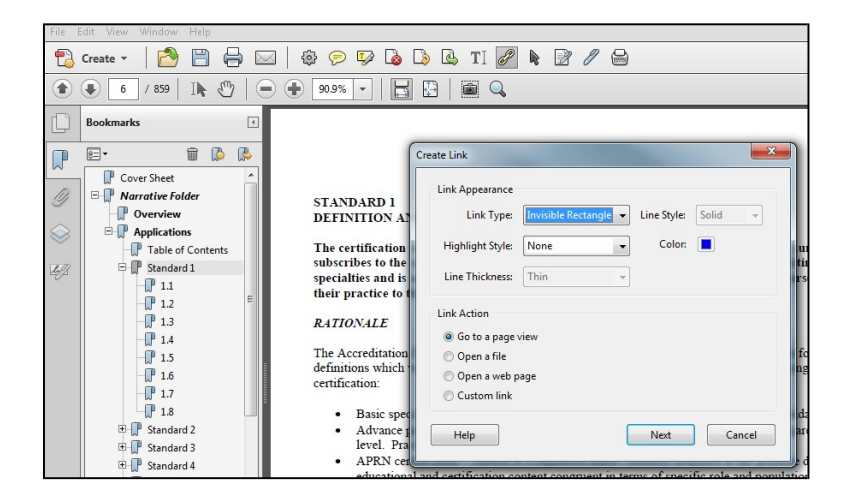

Another box will appear. Drag this to the side or out of the way for just a moment (if needed). DO NOT CANCEL IT!

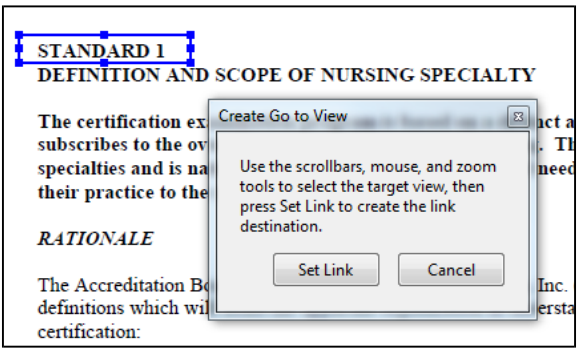

Now, click on the bookmark to which you you want to hyperlink the text and then scroll to the specific section referenced (e.g., Appendix B, Candidate Handbook, Introduction, pages 2-3). Once that sectionis on the screen, return to the "Create Go to View" box and click "Set Link." The hyperlink has been created.

Continue through the entire application and hyperlink all text you formatted for hyperlinking. Adobe should link all web pages automatically. If it misses one, follow the same steps as above with the following exception: Under "Link Action," be sure the radio button says "Open a web page." Hit "OK" and another box will appear, indicating "Enter a URL for this link." Type in the website and click "OK." The link is set.

# <span id="page-13-0"></span>**ACCREDITATION PERIOD**

ABSNC accreditation is granted for a period of 5 years, beginning with the date of approval. Providing no major changes have been made to the accredited certification program, accreditation must be renewed annually by submitting the Annual Compliance Report and paying appropriate fees. Annual reports must be submitted to ABSNC to confirm continuing compliance withStandards.

Organizations must seek reaccreditation every 5 years. A renewal notice is sent to accredited organizations 24, 15, and 12 months before the accreditation expiration date. Applications must be submitted no later than 6 months before the expiration date to allow time for review before accreditation expires. Expiration occurs on the first of the month.

# <span id="page-13-1"></span>**RECOGNITION OF ACCREDITATION**

ABSNC recognizes accreditation of an organization's certification program by providing a framed certificate and recognizing the organization at an ABNS Assembly meeting. The name of theorganization and all accredited certification programs also are listed on the "About ABSNC" section of the ABNS web site (www.nursingcertification.org).

Organizations with accredited examination programs are encouraged to communicate this achievement by using the phrase, "The XYZ certification program is accredited by the Accreditation Board for Specialty Nursing Certification" on publications and other communication vehicles such as the web site. ABSNC will email organizations the ABSNC logo art for use in publications, ifrequested.

# <span id="page-14-0"></span>**APPEAL OF ACCREDITATION DECISIONS**

In instances in which accreditation is not awarded, the applicant organization will be given specific reasons for the denial of accreditation. A copy of the ABSNC "Reconsideration and Appealof Accreditation Decision" policy and procedure will accompany notice of denial of accreditationor reaccreditation.

# <span id="page-14-1"></span>**FEES**

# **Application Fee**

A non-refundable application fee (check payable to "ABSNC") must be submitted with the application and cover sheet. Applications submitted without the application fee will not be processed untilthe application fee is received. ABNS Regular Member organizations benefit from reducedaccreditation application fees. **The application fee for non-members is \$1000 per certification program submitted. The fee for ABNS members is \$750 for 1 – 2 certification programs, and \$1000 for 3 – 5 certification programs.**

Multiple certification programs must be submitted at the same time to obtain the reducedfees.

# **Shipping Fees**

A prepaid shipping label should be included with the application if the applicant wants one of the USB drives to be returned.

# **Annual Renewal Fees**

Upon notification of approval of **initial** accreditation, the applicant organization will payannual accreditation fees within 60 days of receipt of notification of approval. These fees are prorated based on the quarter in which the application is approved. An invoice will be sent to the organization by the ABSNC office.

Annual renewal fees are based on a formula using candidate numbers as of June 30 each year. The fees are \$0.35 each for the first 25,000 certificants and \$0.15 for each certificant over 25,000. The accreditation fees are capped at \$15,000 per year. Annual renewal fees are due to ABSNC by July 1 of each year. Fees for an organization's first accreditation are prorated depending on the time of year an application is submitted.

For organizations submitting an application for **reaccreditation**, fees are paid annually as noted on the annual invoice sent by the ABSNC office.

# <span id="page-14-2"></span>**ACCREDITATION OF JOINTLY OWNED CERTIFICATION PROGRAMS**

ABSNC accepts applications for accreditation of certification programs jointly owned by more than one nursing certification organization. In the case of jointly owned certification programs:

(1) ALL accreditation standards apply to *all*owners.

- (2) ALL policies and procedures adopted for the management of the program must be adopted and implemented by *all* owners.
- (3) ALL owners must submit copies of policies and procedures that govern their individual functions as requested in the standards (e.g., public member; autonomy from the member organizationin terms of governance, finance and certification program management).
- (4) A copy of the agreement between owners must be provided as part of the accreditation application. Information related to financial impact may be redacted if desired bythe organization.

#### **Checklist for Submission of AccreditationApplication**

#### <span id="page-16-0"></span>**Have you:**

- **confirmed you have used the most current Accreditation Standards found on the ABNS/ABSNC website [\(www.nursingcertification.org >](http://www.nursingcertification.org/) "About ABSNC")?**
- **prepared and labeled two USB drives, each containing a complete application that includes a PDF of the application and all materials to demonstrate compliance with the ABSNC Standards?**
- **organized the final bookmarked PDF application document into three sections: Narrative, Tabs, Appendices?**
- **included a table of contents for each of the three sections that includes a list of the documents in each section?**
- **confirmed (1) the application and each tab and appendix is bookmarked in the final PDF file, (2) each tab and appendix coincides correctly with the narrative to which it refers, including page numbers, and (3) references in the application are hyperlinked to thecorrect document?**
- **enclosed a check payable to "ABSNC" for the appropriate application fee?**
- **completed the Application Cover Sheet found on the last page of this document and enclosed two copies, one for** *each* **of the USBdrives?**
- **included your organization's prepaid shipping label if you wish to have one USB drive returned after review is complete?**
- **notified the ABSNC office you are submitting your accreditation application prior to shipping?**

# <span id="page-17-0"></span>**Application for ABSNC Accreditation**

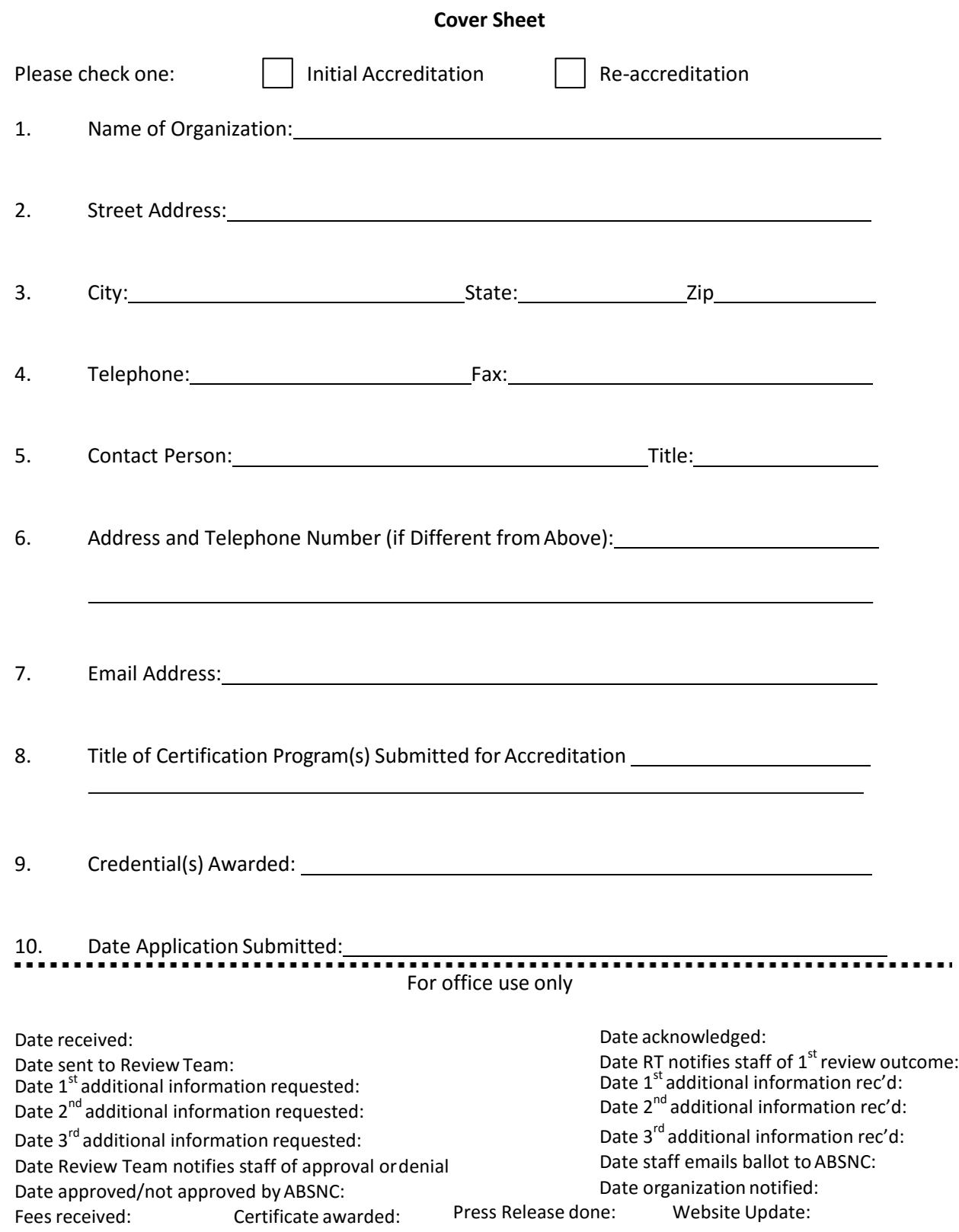

(ABSNC Instructions for Submitting Accreditation Application –5-2013)